Objekte aus Grundkörpern modellieren

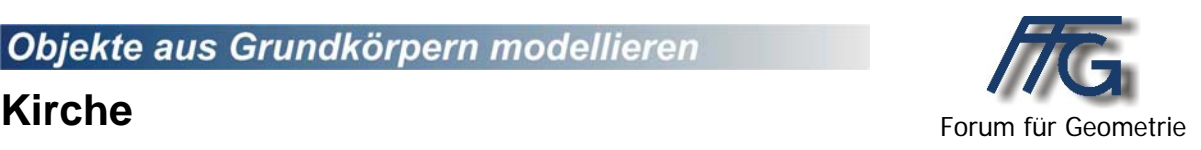

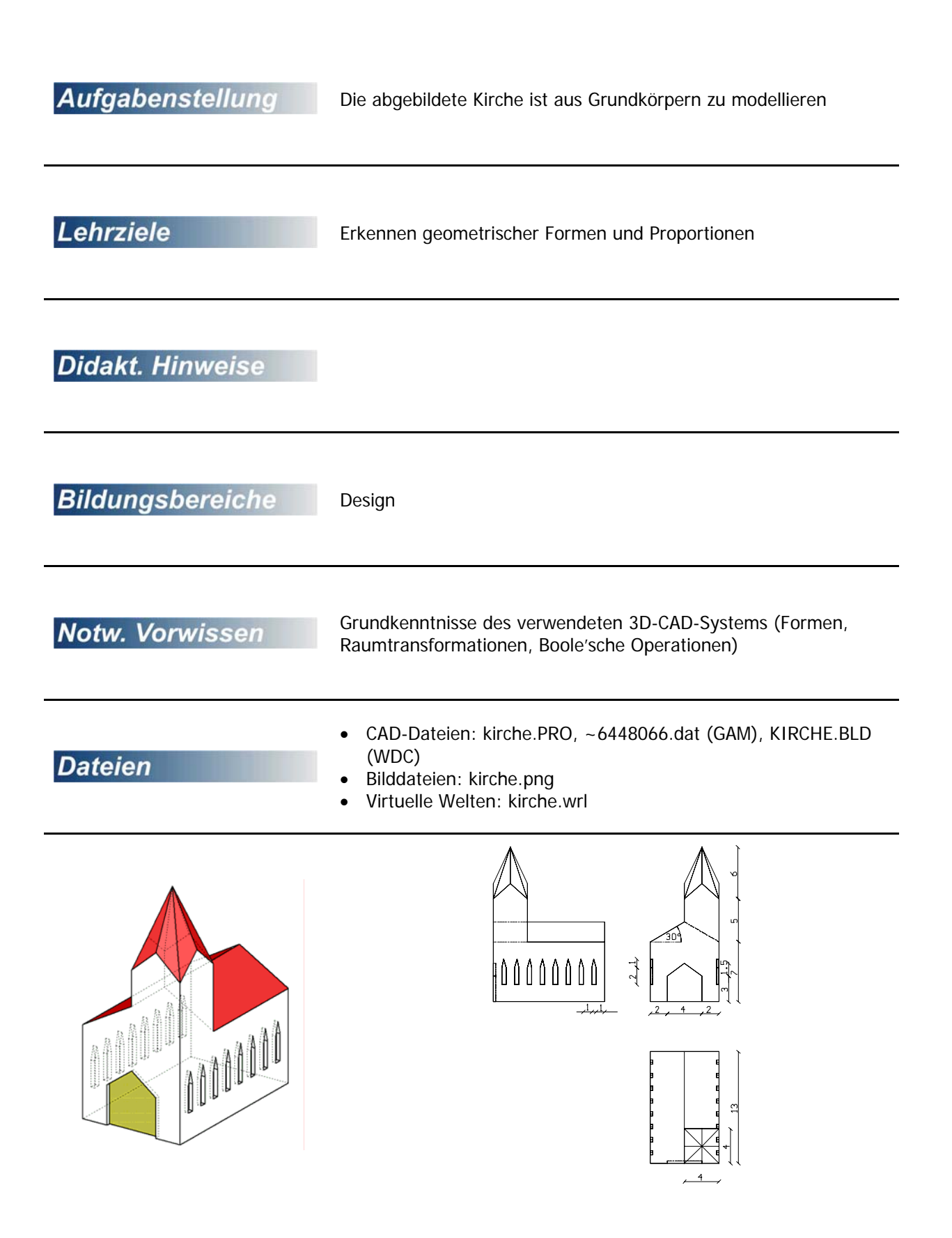

## **Kirche**

## Kirchenschiff:

- Erzeuge einen Quader (13 x 8 x 7)
	- Erzeuge das Dach: 3D-Objekte weitere Dächer – Satteldach Das Kästchen bei Höhe (z) muss leer bleiben, sonst kann man den **Dächer** Neigungswinkel nicht Länge (x):  $\sqrt{13}$ eingeben. Ereite (y):  $\boxed{8}$
- Verschiebe das Dach mit Hilfe des Transformationspunktes – Bewegen an die richtige Stelle.
- Vereinige Quader und Dach.

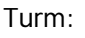

- Erzeuge einen Quader (4 x 4 x 12)
- Verschiebe ihn an die richtige Stelle
- Vereinige ihn mit dem Kirchenschiff

## Kirchturmspitze:

- Erzeuge einen Quader (4 x 4 x 6)
- Erzeuge eine regelmäßige achteckige Pyramide mit dem Radius  $2 \cdot \sqrt{2}$  (halbe Quadratdiagonale)

Meigungswinkel:

 $\overline{\triangleright}$  WKS

Modell- $\overline{C}$  Satteldach C Walmdach

 $QK$  abbrechen

 $\boxed{30}$ 

Grad

- Bewege die Pyramide so, dass jeder 2. Eckpunkt mit einem Quadrateckpunkt des Quaders zusammenfällt.
- Bilde den Durchschnitt des Quaders mit der Pyramide.
- Bewege das so entstandene Dach auf den Turm und vereinige alles.

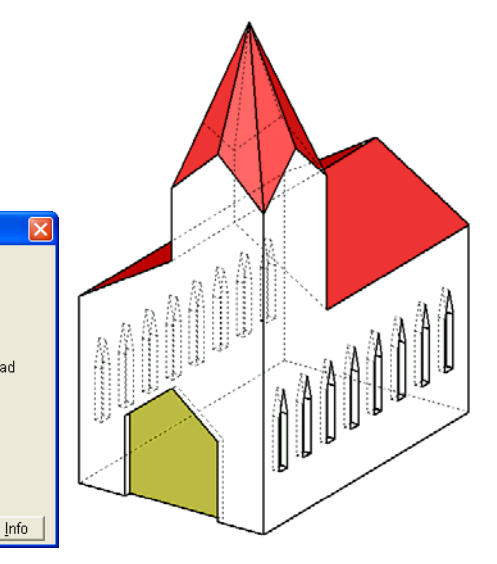

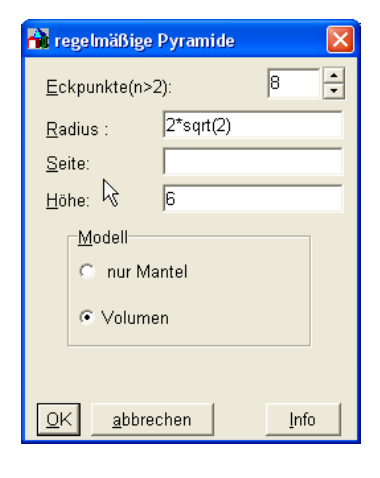

Wähle selber geeignete "Werkzeuge" um die Fenster und die Türe zu modellieren (Modellieren – Differenz) Vorschlag: Gehe zu Bearbeiten – Protokoll – editieren; öffne Objekte, wähle HX, gehe zu Bearbeiten – Prüfen und ausführen. Unter Transformieren – Skalieren (x,y,z) kann man die richtige Größe einstellen. Fensterskalierung: (1/0.5/2) Türskalierung: (1/4/3)

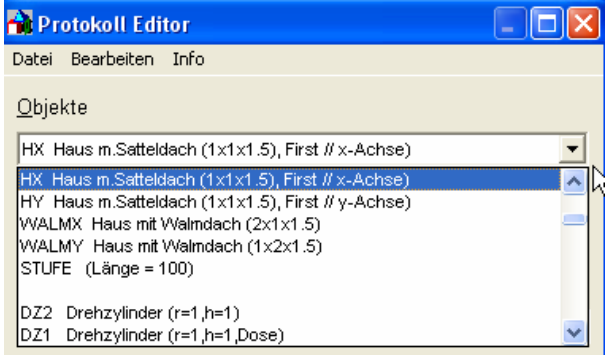